Nombre: \_\_\_\_\_\_\_\_\_\_\_\_\_\_\_\_\_\_\_\_\_\_\_\_\_\_\_\_\_\_\_\_\_\_ Fecha: \_\_\_\_\_\_\_\_\_\_\_\_\_\_\_\_

# **Actividad** *NUMB3RS***: Llamando a Ben**

En "Contendores", un amigo de David, Ben Ellis, es un sospechoso principal en el assesinato de dos contendores de la Liga de Lucha Total. Las pruebas contra Ben aumentan el avanzar la investigación, y Ben suspende el uso de su teléfono celular cuando David intenta detenerlo. Charlie explica que es muy probable que ahora esté usando el teléfono de algún amigo. Para determinar qué teléfono celular estaría empleando Ben, Charlie mira los registros telefónicos de Ben y sus amigos. Afirma que Ben tiene un patrón de llamadas único y que si él logra identificar el patrón de llamadas cuando aparece en el registro de otro amigo, quizá pueda determinar la ubicación de Ben. En esta actividad, emplearás diagramas de dispersión y modelos de regresión para buscar patrones en los datos.

### **Detección del punto de cambio**

Charlie se vale de un algoritmo de detección del punto de cambio para hallar el patrón de llamadas de Ben en los registros telefónicos de sus amigos. La detección del punto de cambio busca cambios bruscos en los datos con el paso del tiempo. En esta actividad, aprenderás maneras de analizar datos a fin de localizar tales cambios.

Una variable que puede ser útil al buscar cambios bruscos en los registros telefónicos es el númeo de llamadas hechas por día. Si esta cantidad sube o baja en forma constante después de cierto día, esto nos puede indicar que otra persona está usando el teléfono. Otra variable que puede ser interesante es la distancia entre las dos personas que participan en una llamada. Muchas compañías de teléfonos celulares llevan un registro de la ubicación del teléfono celular que hace una llamada lo mismo que la ubicación del teléfono que la recibe. El patrón de distancias de llamadas puede ser diferente para Ben que para su amigo.

Supongamos que los siguientes datos rastrean el uso del teléfono celular para un amigo de Ben durante 10 días. La primera variable es el tiempo total (en minutos) que se usa el teléfono celular del Amigo A en un día. La segunda variable es la suma de las distancias (en millas) de las llamada telefónicas en un día. Esta suma se halla calculando la distancia entre los dos teléfonos cuando se hace cada llamada y luego sumando estas distancias.

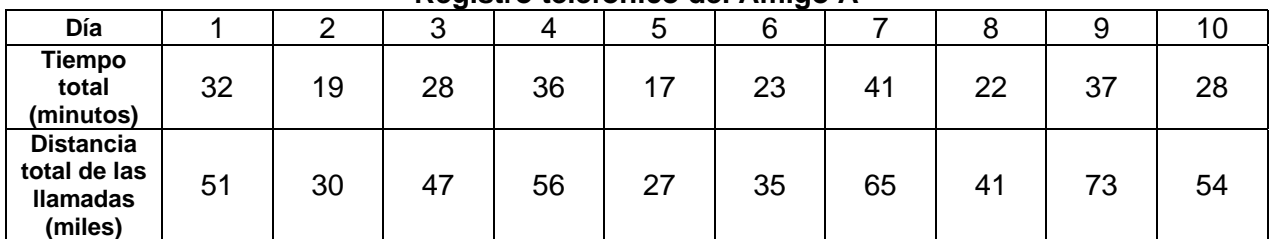

**Registro telefónico del Amigo A** 

Ingresa los datos en tu calculaadora gráfica. Ingresa el día en  $L_1$ , el tiempo de llamada en  $L_2$  y la distancia total en  $L_3$ .

**1.** Traza un diagrama de dispersión de  $L_1$  vs.  $L_2$ , donde el día  $(L_1)$  es la variable independiente y el tiempo de llamada es la variable dependiente  $(L_2)$ . Explica cualquier cambio brusco que observes y que podría indicar un punto de cambio.

**2.** Traza otro diagrama de dispersión de  $L_1$  vs.  $L_3$ , donde el día  $(L_1)$  sea la variable independiente y la distancia total  $(L_3)$  sea la variable dependiente. Describe cualquier patrón en los datos que podrían significar cambios en el patrón de llamadas en el teléfono del Amigo A.

Genera un nuevo diagrama de dispersión de L<sub>2</sub> vs. L<sub>3</sub>, donde el tiempo de llamada (L<sub>2</sub>) es la variable independiente y la distancia total  $(L_3)$  es la variable dependiente. Debes ajustar la configuración de la ventanilla para este diagrama.

**3.** Explica la relación entre el tiempo de llamada y la distancia total. Explica por qué tendría sentido esta relación.

Charlie emplea técnicas avanzadas para buscar puntos de cambio, pero sus métodos se valen de algunos de los mismos conceptos de estadística que se aplicarán en los problemas siguientes.

Calcula la línea de regresión de cuadrados mínimos entre el tiempo de llamada  $(L_2)$  y la distancia total  $(L_3)$ . (Para ingresar el mando **RegLin(ax+b)**, presionas STAT, vas al menú **CALC** y seleccionas **4:RegLin(ax+b)**.) El argumento  $Y_1$  (optativo) pega en  $Y_1$  los resultados del cálculo de regresión, de modo que la línea se trazará en el diagrama de dispersión.

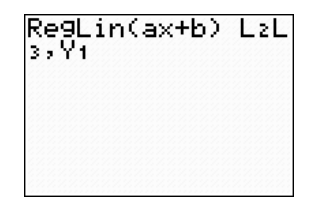

**4.** La línea de cuadrados mínimos, ¿cuán bien representa el patrón en los datos?

### **Diagramas de residuos**

Un modo de evaluar en qué medida un modelo matemático corresponde con los datos, es generar un diagrama de residuos. Cuando calculaste la línea de cuadrados mínimos arriba, la calculadora también calculó los residuos. Los residuos son las diferencias entre el valor observado de la variable dependiente y el valor predicho de la variable dependiente según el modelo (residuo = *y* observado – *y* predicho).

**5.** Halla los demás residuos en la tabla de la página siguiente. El valor predicho de la distancia total se calcula para el día 1 empleando la ecuación de cuadrados mínimos. El valor de tiempo de llamada para el día 1 es 32 minutos. Introduce esto en la ecuación de regresión *ŷ* = 1.73(32) – 0.96 = 54.4 para obtener la distancia total predicha para el día 1. Observa que estos valores han sido redondeados y pueden ser ligeramente distintos de tus resultados calculados.

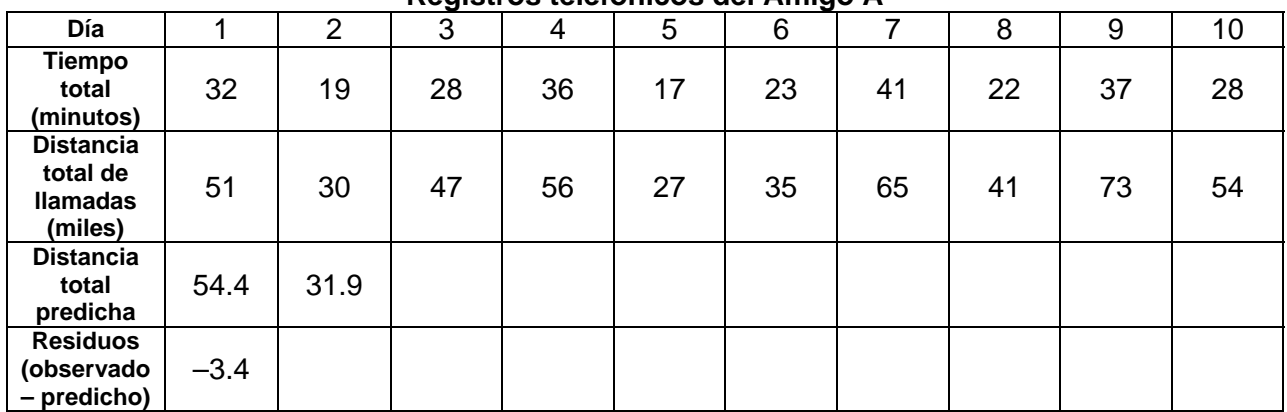

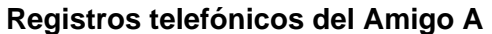

Una gráfica de residuos sirve para analizar la correspondencia de la línea de regresión con mayor profundidad. La variable independiente en una gráfica de residuos es la variable independiente de la línea de cuadrados mínimos (el tiempo de llamada) y la variable dependiente es el residuo.

Para graficar los residuos, presiona [2nd] [STAT PLOT] y selecciona un diagrama. Ingresa L<sub>2</sub> como ListaX. Sitúa el cursor después de ListY, presiona <sup>[2nd]</sup> [LIST] y bajo el menú de **NOMB** selecciona **RESID** (que es residuos). Haz los cambios apropiados en la configuración de la ventanilla para este diagrama. Presiona **TRACE** para emparejar los residuos que calculaste. Nota que hay algunas diferencias debidas al redondeo.

**6.** Los patrones en una gráfica de residuos pueden revelar limitaciones en el modelo de cuadrados mínimos e indicar que quizá otro modelo distinto describiría mejor la relación entre las variables. En cambio, un indicio favorable para la línea de cuadrados mínimos sería si la gráfica de residuos pareciera algo aleatoria con puntos tanto encima como por debajo del eje. ¿Qué patrones ves en esta gráfica? La gráfica de residuos, ¿da indicios a favor o en contra de un modelo lineal?

## **La gráfica de residuos con el tiempo**

Quizá parezca que Ben no está usando el teléfono celular del Amigo A. Una gráfica de residuos con el paso del tiempo es una técnica que permite analizar más la relación entre variables y posiblemente hallar puntos de cambio, si los hay.

La gráfica de residuos con el tiempo emplea los residuos como variable dependiente y el día  $(L<sub>1</sub>)$  como variable independiente. Haz los cambios apropiados en la configuración de la ventanilla para ver la gráfica.

**7.** Un punto de cambio es un cambio brusco en los datos en un momento dado. Explica cómo, con el tiempo, la gráfica de residuos muestra un punto de cambio. ¿Qué día ocurre el cambio? La gráfica de residuos con el tiempo, ¿por qué muestra un punto de cambio mientras que los otros diagramas no lo muestran?

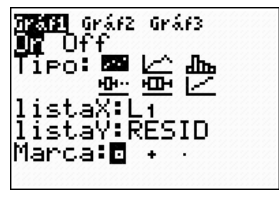

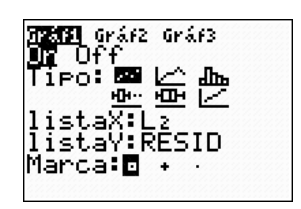

*El objeto de esta actividad es dar a los estudiantes un vistazo breve y sencillo de un tema matemático muy extenso. TI y NCTM lo invitan a usted y a sus estudiantes a aprender más sobre este tema con las extensiones que se ofrecen abajo y con su propia investigación independiente.*

## **Extensiones**

## **Detección del punto de cambio**

• Mira los siguientes datos y procura determinar si Ben está usando algunos de los teléfonos celularees de los siguientes amigos. Si detectas un punto de cambio, trata de determinar el día en que Ben comenzó a usar el teléfono de su amigo.

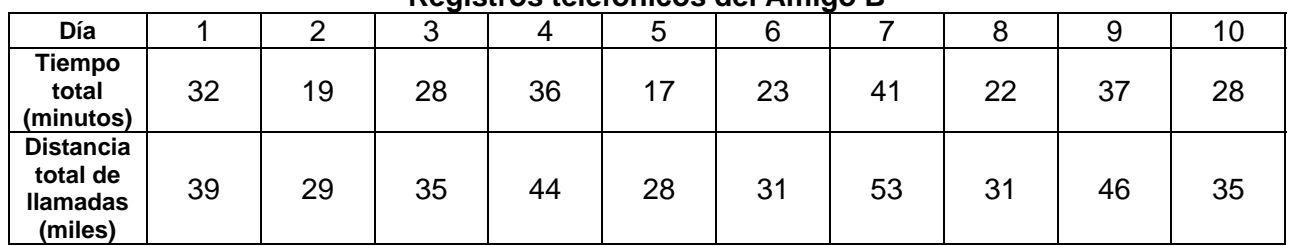

#### **Registros telefónicos del Amigo B**

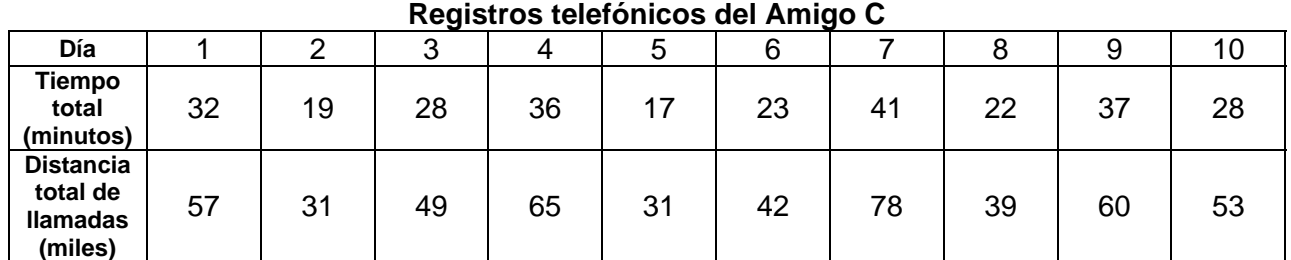

# **Registros telefónicos del Amigo D**

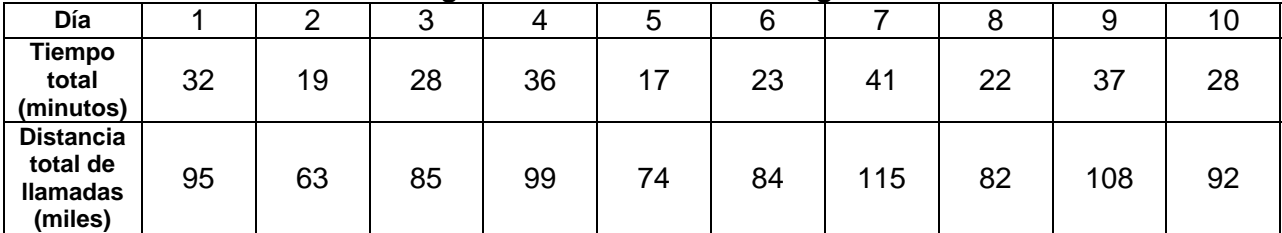

• Para una descripción del análisis de punto de cambio, visita: **http://www.variation.com/cpa/tech/changepoint.html**.

#### **Análisis de datos**

- En **http://illuminations.nctm.org/LessonDetail.aspx?id=L673** hay una lección (Impacto de una Superestrella) sobre uso de la regresión lineal para encontar datos solitarios.
- Hay una lección sobre cómo hallar las líneas que mejor corresponden en: **http://illuminations.nctm.org/LessonDetail.aspx?id=L298**.
- Visita **http://illuminations.nctm.org/LessonDetail.aspx?id=U135** para abordar una lección sobre regresión y correlación.